# **Efektivitas Penggunaan Software**  *Mausu'ah at Tafsir Wa 'Ulumil Qur'an* **di Kalangan Mahasantri PP Wahid Hasyim Yogyakarta**

# **Oleh: Rahma Maulida**

*Prodi Ilmu Al-Qur'an dan Tafsir, UIN Sunan Kalijaga Yogyakarta*

### **Abstrak**

Perkembangan teknologi diera saat ini memang sedang berada dipuncaknya. Berbagai macam teknologi telah dirancang khusus untuk memudahkan setiap kegiatan manusia, terutama dalam bidang kajian tafsir Alqur'an dan hadits. Telah muncul beberapa software dan aplikasi guna menunjang kajian Alqur'an dan Hadits , salah satunya yaitu software aplikasi mausu'ah at-tafsir wa 'ulumil qur'an. Software yang belum lama dipublikasikan ini memiliki beberapa manfaat dan keuntungan bagi si pengguna, software ini pula memiliki tata cara penggunaan tersendiri, baik dari proses download, install dan lain-lain.Karena itu tulisan ini dibuat untuk menerangkan secara sederhana bagaimana sejarah software ini dibuat, bagaimana cara penggunaannya, dan bagaimana keevektifitasnya. Dengan ini diharapkan pula software mausu'ah dapat bermanfaat bagi para pengguna khususnya dalam bidan kajian alqur'an dan hadits.

**Kata Kunci:** Teknologi, Software, Efektivitas.

### **A. Pendahuluan**

Kemajuan teknologi yang terjadi saat ini sudah mencapai pada titik puncaknya, Ketika manusia selalu digantungkan pada kecanggihan teknologi dan merasa dimudahkan dalam segala urusannya, pun begitu pula dengan perkembangan ilmu pengetahuan. Teknologi sangat memudahkan manusia dalam mengakses berbagai macam cakrawala dunia disana. Itulah mengapa banyak dari pembaharupembaharu muslim memanfaatkan teknologi untuk membuat berbagai macam terobosan baru untuk manusia, seperti aplikasi, software dan sebagainya.Sejalan dengan berbagai perkembangan teknologi yang ada, sepertinya perkembangan ilmu pengetahuan juga tidak ingin kalah pada peraduannya. Dewasa ini telah muncul banyak sekali aplikasiaplikasi serta e-book, jurnal dan software untuk menyebarkan ilmu pengetahuan. Terbukti dengan munculnya berbagai macam aplikasi seperti maktabah syamilah, portal-portal ilmu pengetahuan dan jurnal-jurnal media online. Bukan tanpa sebab, justru segala aplikasi ini banyak diminati oleh karena keesensian, keefektivan dan juga kemudahannya saat diakses dan digunakan.

Keefektivitasan inilah yang menjadikan daya terik tersendiri bagi beberapa orang yang suka berselencar dengan teknologi. Seseorang yang ingin lebih praktis dalam belajar dan seseorang yang ingin lebih mudah membaca tanpa harus membeli buku ataupun mencari berbagai sumber buku di perpustakaan. Hal ini juga dilakukan oleh beberapa ulama' dan praktisi-praktisi muslim dalam mencari berrbagai sumber kajian. Keterbatasan waktu serta banyaknya penggunaan secara tidak langsung mengharuskan mereka untuk mengakses buku-buku digital di internet.

### **Metode Penelitian**

Jurnal ini menggunakan metode penelitian berbasis teknologi dengan berkaca pada software-software yang ada. Kali ini penulismengambil *sample* berupa software *Mausu'ah al Tafsir wa 'ulumi al Qur'an*. dengan melakukan pendekatan software dan teknologi yang ada. Penulis berusaha memecahkan masalah yang dialami oleh para pengguna software yang baru, disaat mereka belum memahami bagaimana cara menginstal dan mengoperasikan software tersebut, dengan harapan para pembaca dapat memahami serta menerapkan bagaimana metode serta cara mengoperasikan software mausu'ah ini. Metode penelitian yang kedua adalah dengan melakukan pendekatan kepada para mahasantri PP Wahid Hasyim Yogyakarta khususnya asrama Halimah yang mana telah menjadi obyek formal penulis

### **Kajian Teori**

Jurnal ini menggunakan kajian literature dan pengamatan sosial. Teori yang dikaji pada artikel ini adalah teori mengenai teknologi dan ilmu teknologi, sosiologi, antropologi budaya serta berkiblat pada sejarah perkembangan penafsiran dari masa Nabi sampai saat ini, dimana ada pergeseran mengenai keefektivan penggunaan yang dirasakan oleh mahasantri terkait dengan software mausuah ini serta pergeseran-pergeseran lain yang akan kita bahas selanjutnya.

### **Hasil Penelitian**

Berikut ini adalah hasil penelitian dari penulis. Penulis mencoba untuk memaparkan bagaimana studi lapangan penelitian tentang keefektivan bagi seorang mahasantri atau maasiswa yang sedang nyantri. Selain itu, penulis juga mingin memaparkan bagaimana langkah awal dalam mendapatkan software mausu'ah dan bagaimana cara penginstallan software serta bagaimana langkah-langkah dalam pengoperasian aplikasi tersebut. Disamping itu, penulis juga memaparkan bagaimana kelebihan dan kekurangan software mausu'ah menurut hemat penulis yang mana diharapkan dapat menjadi pedoman atau acuan bagi mpara pembaca di kemudian hari.

### **B. Pembahasan**

Saat sumber kajian Islam ataupun pengetahuan yang lain sudah ditata sedemikian rupa oleh praktisi-praktisi dan berbagai pihak untuk

dinikmati para pembaca, beberapa buku dan kitab klasik seperti kitab shahih bukhori, kitab muwatha', kitab fiqih, akhlaq, tauhid, ilmu kalam, buku teology dan sebagainya pun sudah didigitalisasi sedemikian rupa dan disebarkan secara komersial di internet, sehingga hal ini tentu sangat memudahkan bagi kebanyakan orang di segala penjuru dunia dalam mengaksesnya, karena ia tak perlu menempuh jauhnya perjalanan untuk mendapatkan sumber-sumber tersebut. Jika kita tengok lebih jauh lagi tentang perjuangan ulama' jaman dahulu. Pada zaman dahulu kala, para ulama' Islam membutuhkan beberapa waktu yang lama dan menempuh jauhnya perjalanan yang panjang hanya untuk meriwayatkan suatu hadis, sepertihalnya Imam Bukhori yang rela berjalan menyusuri padang pasir yang jauh dan gersang hanya untuk meriwayatkan suatu hadis dari para sahabat Nabi. Semangat yang begitu membara dari para ulama' terdahulu sudah seharusnya kita contoh dan teladani. Tak perduli seberapa jauhnya jarak dan berapa lama waktunya, demi sebuah ilmu mereka rela menjalaninya. Suatu ungkapan "Carilah ilmu walaupun sampai ke Negeri Cina." memang sudah harus melekat pada fikiran kita.<sup>1</sup>

Kini setelah ada berbagai macam inovasi teknologi, benarbenar sangat memudahkan manusia dalam memperoleh suatu ilmu pengetahuan. Tak perlu jauh dan berlama-lamaan, cukup masuk pada *play store*yang ada di android masing-masing ataupun aplikasi pencari software yang ada dikomputer kemudian memasukkan kata kunci pencarian kita, maka otomatis muncullah seluruh sumber referensi yang kita maksud dalam waktu yang amat singkat. Tidak membutuhkan banyak biaya dan lelahnya tenaga, kita pun juga dapat menelaah kajiankajian tentang sumber pedoman hidup kita, yakni Alqur'an dan Hadis. Alqur'an dan Hadis merupakan sumber rujukan hukum umat Islam. Keduanya sangat berpengaruh bagi kehidupan manusia.<sup>2</sup> Karena dari

<sup>1</sup> Imam Al-Bukhari, Satu Tanda Kekuasaan Allah Oleh: Ustadz Abu Minhal, L.c dalam: Majalah As-Sunnah No.1 Thn. XVI\_1433 H/2012 M

<sup>2</sup> Duski Ibrahim, *"Metode Penetapan Hukum Islam".* 2008. Yogyakarta: Ar Ruzzmedia. Hal 58

sanalah umat Islam dapat berkiblat, berkaca serta memecahkan segala masalah yang ada. Tak disangka, permasalahan yang ada pada saat ini telah menyebar luas. Mengingat kebutuhan danproblematika manusia di dunia ini yang semakin berkembang, maka dilakukanlah berbagai macam kajian-kajian penafsiran oleh beberapa ulama' untuk menjawab berbagai problematika sosial yang ada pada saat ini.

Terkait perkembangan yang dialami oleh oleh teknologi, Alqur'an dan hadis sendiri telah mengalami berbagai perkembangan olah kaji oleh para ulama'. Dimulai dari pengkajian oleh Nabi Muhammad SAW selaku penerima wahyu langsung dari Allah SWT, kemudian diteruskan kepada sahabat dan para tabi'in sehingga sampai pada era ini, pengkajian terhadap Alqur'an dan hadis masih berkisar pada riwayat birriwayat dan cenderung tidak dibukukan karena keterbatasan materi.3 Sehingga ketika memasuki era tabiut tabiin pembukuan tentang ilmu-ilmu alquran dan sebagainya menyebar luas dan akhirnya dibukukan. Tak ayal, ada banyak sekali periwayatan yang telah diterbitkan. Penerbitan ini hanya sebatas lokalitas saja, sehingga jika hendak memperbanyak, beberapa orang cenderung kesulitan.

Melihat adanya beberapa hambatan dan kesulitan yang dialami oleh para akademisi –dalam artian siswa,mahasiswa,dosen dsb- dalam proses pencarian literature dan sumber kajian Islam seperti keterbatasan buku, mahalnya buku cetak dan sebagainya, akhirnya beberapa pihak pengkaji alqur'an dan hadis membuat sebuah aplikasi, software dan semacam jurnal lainnya baik dari bidang alqur'an, tafsir maupun hadis untuk membantu proses pengkajian tentang persoalannya dan diharapkan pula dapat membantu serta mempermudah manusia untuk mengaksesnya.4 Kemajuan teknologi dalam literature Islam ini ditandai dengan munculnya kemasyhuran aplikasi software *Maktabah Syamilah* dikalangan umat muslim. *Maktabah Syamilah* ini berisi

<sup>3</sup> M. Quraish Shihab, "*Wawasan Al-Qur'an",* 1996, Bandung:Mizan, hal 25

<sup>4</sup> Islam web, *About Us* dalam http://www.islamweb.net/mainpage/index.php, diakses pada tanggal 20 Oktober 2019.

tentang kitab-kitab tafsir, hadis, fiqih dan lain sebagainya. Yang mana maktabah syamilah ini merupakan apilkasi yang sering digunakan karena kelengkapan literature yang ada. Selain maktabah syamilah, aplikasi –aplikasi terkenal lainnya adalah *Mausu'ah al-Hadis al-Syarif*, dan *Maktabah Alfiyah.* Keduanya merupakan aplikasi yang mengkaji alqur'an dan hadis secara instant, sehingga umat islam dan pengkaji alqur'an dan hadis dapat dengan mudah mengaksesnya.5

Pada tahun 2012, Islam Web menerbitkan software terbarunya dalam bidang kajian al-Qur'an dan Tafsir. Software tersebut bernama *Mausu'ah al-Tafsir wa 'Ulumi al-Qur'an*. Software ini berisi kumpulan kitab-kitab tafsir dan kitab ulumul qur'an dan menghimpun atau mencakupkan 16 kitab- kitab rujukan yang ada seperti tafsir ibnu katsir, jalalain, al manar, al kasysyaf,al alusi dan sebagainya. Software ini dibuat sedemikian rupa untuk memudahka para pengguna teknologi karena dirasa ketika seseorang menggunakan maktabah syamilah, masih ditemukan banyak sekali yang belum paham betul bagaimana pengggunaan, pengaplikasian serta komparisaannya. Software ini berasal dari Islam Web. Apa itu Islam Web? Islam Web merupakan situs dakwah berbasis teknologi yang bertempat dan berpusat di negara Qatar.<sup>6</sup> Jauh sekali bukan? Iya jauh, hal ini membuktikan bahwa kemajuan teknologi sudah mencapai tahap revolusi perkembangannya.

Islam Web sendiri menganut paham Ahlu asSunnah wa al jama'ah, paham yang diakui oleh umt Islam sedunia sebagai Islam yang rahmatan lil 'alamin. Didalamnya terdapat banyak sekali pembahasan seperti aqidah, syariah, akhlaq, seni, dan bahasa. <sup>7</sup> Islam Web mencoba untuk bergerak dan aktif dibidang teknologasi ilmu untuk memajukan peradaban umat Islam melalui penguatan aqidah dasar bagi setiap orang Islam, yakni Al Qur'an dan Hadits dengan harapan

<sup>5</sup> Ali Imran, Metodologi Penelitian Hadis Nabi dengan Software Gawami' Al-Kalim, (Yogyakarta:Q-Media, 2019), hal vii

<sup>6</sup> Lihat di www.islamweb.net

<sup>7</sup> CD Software *Mausu'ah al-Tafsir wa 'Ulumi al-Qur'an*, Vers. 1.0.

bahwa seluruh penikmat Islam Web dapat menjalankan aqiidah dan ibadah yang baik dan benar disamping dapat maju pada keilmuwan teknologi dan agama. Disamping itu islam web juga berusaha untuk menjabarkan seluruh perhatian masyarakat atas isu-isu yang beredar luas dilingkungannya, dalam setiap level dan segala sektor kehidupan yang terjalin, serta terus memperhatikan dakwah yang terjalin antara sesame dengan berlandaskan pada ideology yang kokoh dengan membuka forum dialog dan layanan- layanan yang tidak rumit bagi para pengunjung di situs ini.

Mausuah attafsir wa ulumil qur'an ini berorientasi pada segala macam bentuk penafsiran ulama' baik itu dari bebagai macam kitab dan fokus islam yang lain seperti kitab tafsir arrzi, al manar, al alusi, al kamal dan sebagainya. Penggunaan aplikasi mausuah tidak terlalu begitu sulit. Kita hanya perlu mendownload aplikasi ini di playstore android atau di peramban google yang ada. Kali ini penulis akan mencoba memaparkan beberapa *review* atau penjelasan opini masyarakat terkait software aplikasi ini. Terkait obyek penelitiannya, penulis mencoba untuk mengobservasi mahasantri Pondok pesantren Wahid Hasyim yang bertempat diYogyakarta. Pondok ini merupakan pondok yang didirikan oleh Almarhum Almaghfurlah KH. Abdul HAdi As-Syafii pada tanggal 11 Maret 1977 M. Pondok ini berdiri untuk mewujudkan santri yang memiliki intelektualitas keagamaan yang luas, dan juga berdedikasi tinggi dengan didasari akhlak karimah. Pondok wahid Hasyim sendiri memiliki bererapa macam komplek dan asrama mahasiswa, diantaranya ada Komplek Pusat, komplek Abdul Hadi Center (AHC), komplek Ahmad Syafii Academy (ASA) dan lainnya. Penulis mengambil sampel penelitian dari komplek pusat yakni Asrama Halimah terkait dengan pemahaman software dan efektivan nya bagi mereka.

Kehidupan seorang mahasantri memang sangat melelahkan. Disamping mereka harus mengaji kepada bu nyai, mereka juga harus kuliah dan mengabdikan diri di pondok pesantren. Hal ini juga dirasakan oleh banyak orang di asrama halimah. Mereka berusaha semaksimal mungkin untuk bisa membagi waktunya sedemikian rupa agar bisa seimbang diantara ketiganya. Bagi mereka suatu hal yang amat berat adalah ketika mereka dihadapkan pada tugas yang dibuat oleh dosen di perkuliahan pagi atau di Ma'had Aly yang ada dipondok. Dan itu berkaitan dengan literature arab. Mereka beranggapan bahwa akan sangat sulit sekali jika kita harus memahami tugas dengan bahasa arab jika kita tidak mampu memahaminya. Dengan berbagai kesibukan yang ada pun menjadikan waktu yang tersisa untuk para mahasantri semakin terbatas.

Kali ini penulis akan mencoba menjabarkan olah hasil Uji Coba penelitian pemahaman mahasantri tentang aplikasi software maktabah syamilah dan mausu'ah tafsir.

Sample A (10 orang)

Membuktikan bahwa mereka mengenal aplikasi ini dan juga telah mendownloadnya di komputernya. Bagi mereka aplikasi software semacam ini sangat berguna sekali mengingat mereka hanya memiliki waktu yang terbatas untuk mengerjakan berbagai macam laporan, makalah dan juga lainnya. Mereka terbiasa menggunakan aplikasi ini untuk digunakan sebagai rujukan kitab tafsir-tafsir yang ada, jadi mereka tidak perlu membeli buk, meminjamteman atau bahkan meminjam buku di perpustakaan.

Sample B (20 orang)

Terbukti bahwa masih ada banyak orang yang belum mengerti aplikasi ini. Yang mereka ketahui hanya kitab-kitab klasik seperti tafsir Ibnu Katsir, Tafsir al maraghi dsb yang tercetak. Bagi mereka, penggunaan software aplikasi seperti ini tidak bisa efektiv dan akurat. Karena, telah ditemukan beberapa contoh aplikasi atau jurnal yang tidak sesuai dengan kitab aslinya. Para penganut

paham inilah yang seringkali menggunakan kitab-kitab literarure original.

Sample 3 (12 Orang)

Mereka mengungkapkan bahwa mereka mengenal aplikasi-aplikasi seperi ini,mereka juga mendownloadnya (guna memenuhi anjuran dosen dsb). Namun,dalam prakteknya, mereka tidak berpusat pada aplikasi tersebut, melainkan 50% untu mengutip jurnal-jurnal pdf, 30% untuk menggunakan aplikasi dan 20% untuk literature perpustakaan. Menurut mereka, keefektivan nya bagus, namun kadangkala mengganggu proses pencarian hanya karena tidak faham dengan bahasanya dan terlalu rumit sistematika aplikasinya.

Berikut ini jika digambarkan pada diagram *pie*.

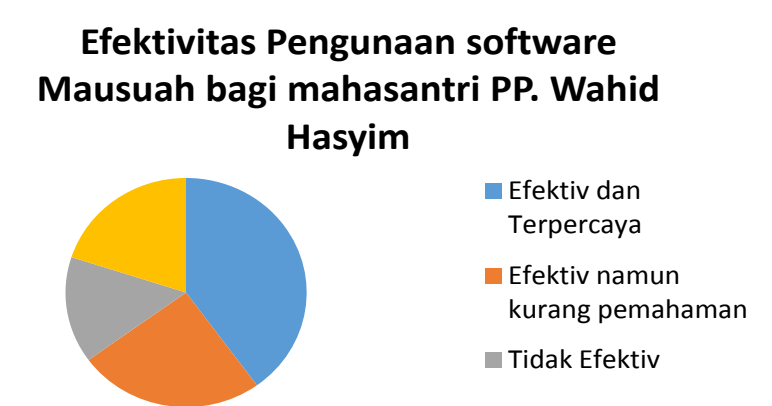

Dari gambar diatas terbukti bahwa penggunaan aplikasisoftware masih sangat dibutuhkan bagi mahasantri. Mereka percaya akan keefektivan aplikasi software ini. Karena menurut mereka, yang terpenting adalah ilmu dan kredibilitas softwarenya. Jika baik, maka tingkat keakuratan sumber pengetahuan tersebut dapat dipertanggungjawabkan. Jika beum terlalu baik atau non standart, maka keefektivan penggunaan software ini juga tidak terlalu rendah.

Banyak mahasantri yang tidak mau repot untuk sekedar mencari buku dan membaca setiap sub tema nya, maka dari itu mereka memilih menggunakan software. Adapun beberapa orang yang masih belum bisa menggunakan aplikasi ini dan bahkan belum megetahuinya, maka penulis juga akan memaparkan bagaimana crara mendapatkan aplikasi ini, kemudian bagaimana cara menggunakan dan mengoperasikannya. Berikut penjabaran mengenai hal tersebut:

### **C. Cara Menginstal Software**<sup>8</sup>

Software *Mausu'ah al-Tafsir wa 'Ulumi al-Qur'an* ini sebenarnya merupakan aplikasi yang sangat bermanfaat bagi kita, karena juga terbukti bahwa software ini dapat membantu setiap orang untuk mencari kitab yang dimaksud. Aplikasi ini tergolong aplikasi yang mudah untuk diakses seseorang karena hanya perlu mendownload file ini. File ini berbobot 473 MB dan adapat di download gratis di http://www.islamweb.net/mw. Berikut cara mendownload aplikassi software mausu'ah:

1. Masukkan kata kunci *"Mausu'ah"* pada aplikasi peramban internet seperti google, Mozilla fiefox dan lain sebagainya. Nah, kemudian akan muncul tampilan seperti ini:

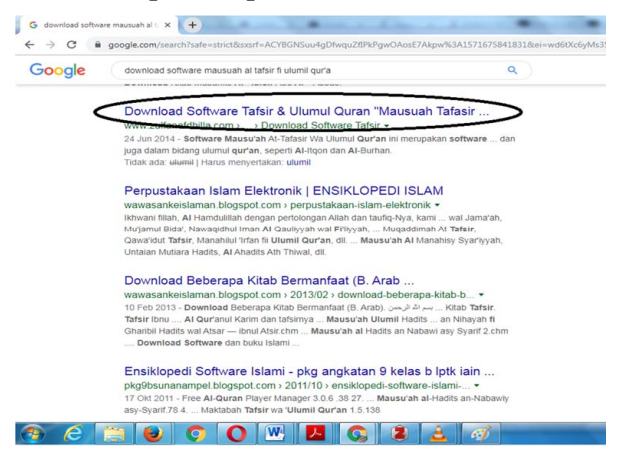

<sup>8</sup> Nilna Fadhilah, Jurnal Studi Ilmu-Ilmu al-Qur'an dan HadisVol. 17, No. 2, Juli 2016 hal 229

2. Setelah itu maka keluarlah hasil dari pencarian tersebut. Ketika ingin mendownload, maka masuklah ke laman islamweb, maka tampilan layar akan tampil sebagaimana berikut. Kemudian kita pilih tombol download.

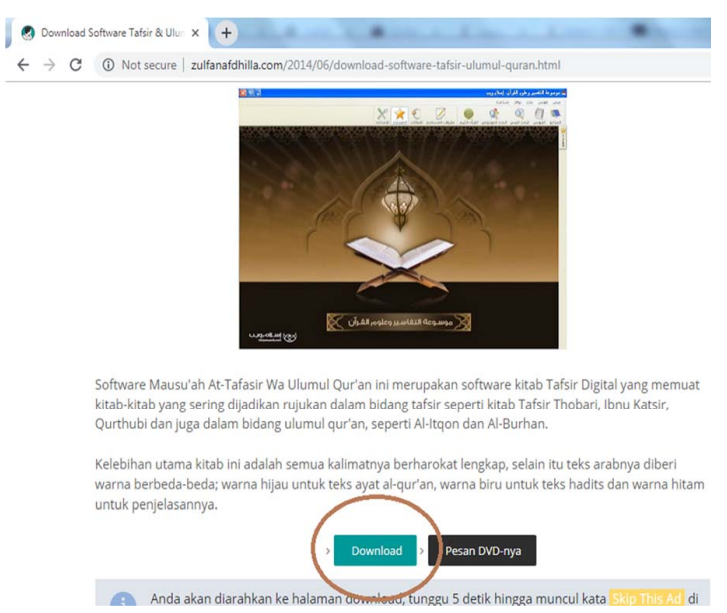

3. Kemudian tunggu beberapa saat hingga aplikasi islamweb dapat terdownload... Lalu lihat step-step dan langkahnya, serta ikutilah langkah-langkah tersebut sampai aplikasi benar-benar terdownload.Membutuhkan waktu yang cukup lama untuk menunggu proses pendownloadan, dibutuhkan sedikit kesabaran ya..

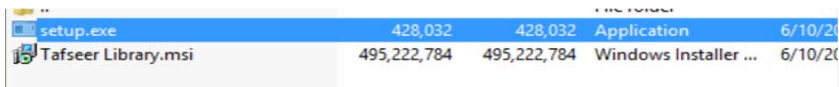

4. Jika file telah terdownload (seperti pada gambar dibawah ini), maka langkah selanjutnya adalah dengan melakukan *penginstallan*. Caranya, buka folder dan pilih "Tafseer Library.msi"

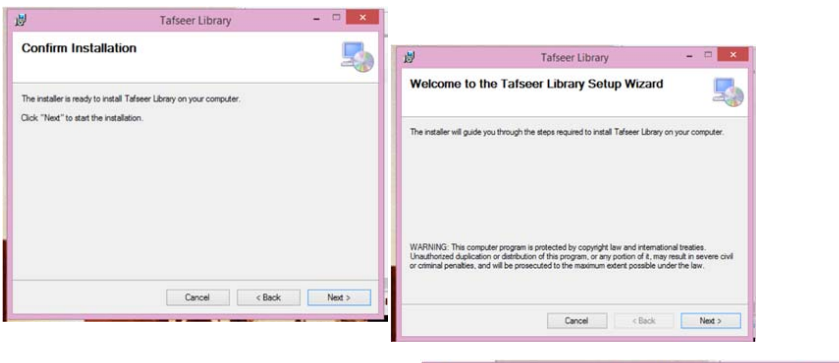

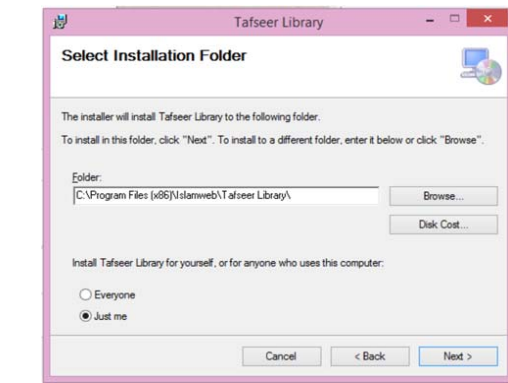

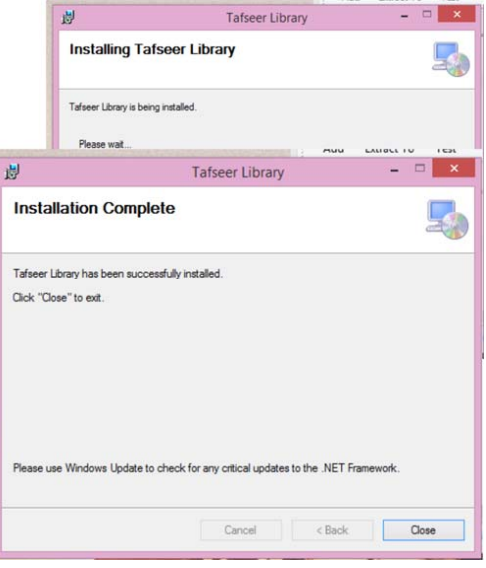

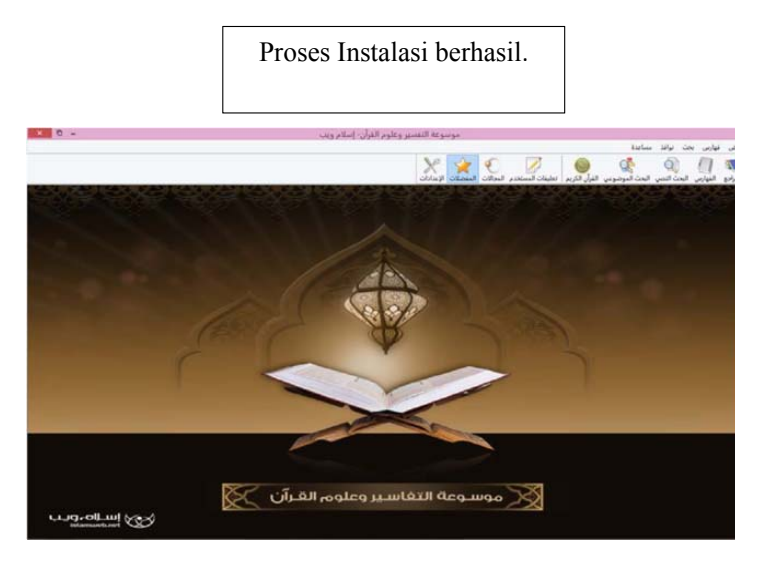

Tampilan setelah diinstal

Setelah aplikasi Software dapat diinstal, maka kita dapat menggunakan nya dengan mengikuti aturanlebih lanjut dibawah ini:

# **D. Berikut cara untuk menggunakan aplikasi Software Mausuah**

Sebelum kita beranjak pada menu-menu yang ada dalam software, terlebih dahulu saya tampilkan gambar nya: Berikut tampilan-tampilan menu dari layar software.

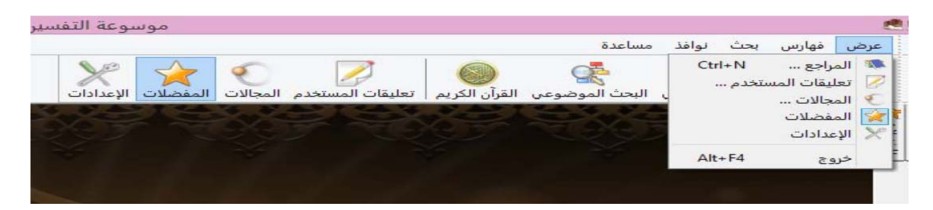

### • **Menu yang pertama adalah Al-Ardhu**

Ada beberapa menu yang terdapat dalam software *Mausu'ah al-Tafsir wa 'Ulumi al-Qur'an* ini yakni Menu 'Ardhu, menu ini terdiri dari banyak model pilihan. yakni al Khidmah al-ilmiyah (bantuan ilmiah),

ta'liqat al-mustakhdam (hubungan untuk pembantuan), al I'dadat, Al-Maraji'(tombol kembali), al majallat (kamus), almufadldlalat, menu Bahts (mesin pencarian), menu Al-Faharis, menu musa'adah (tombol help/bantuan), dan menu al nawafidz.

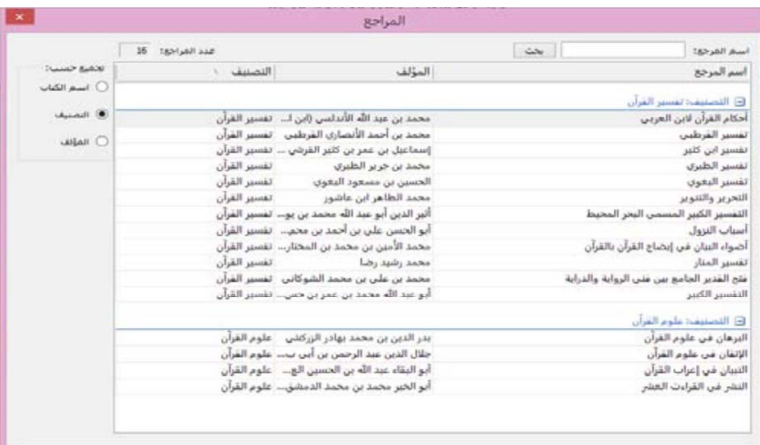

Pembahasan yang pertama yakni al maroji. Dalam menu ini terdapat kitab- kitab yang tercantum dalam software mausu'ah. Kitab ini disusun berdasarkan urutan nama kitab, nama pengarang, jumlah jilid, jenis kitab, dan nama penerbit kitab atau klasifikasi kitab. Untuk menampilkan kitab yang diinginkan, kita dapat meng-kliktombol '*Ardl*  di bagian paling bawah menu.

Berikut ini kitab-kitab yang terdapat di dalam menu Al-maraji'. Kitab-kitab ini ini terdiri dari 16 kitab yang terbagi dalam dua klasifikasi: Klasifikasi pertama yakni *Tafsir al-Qur'an*, terdiri dari 12 kitab, yakni: ada 1.*Ahkam al-Qur'an* (Ibnu 'Arabi) 2. *Tafsir al-Qutrhubi (*Muhammad bin Ahmad al-Qurthubi) 3. *Tafsir I bnu Katsir (*Ismail bin Umar bin Katsir) 4.*Tafsir al-Thabari (*Muhammad bin Jarir al-Thabari) 5. *Tafsir al-Baghawi (*Husain bin Mas'ud al-Baghawi) 6. *al-Tahrir wa al-Tanwir (*Muhammad Thahir bin 'Asyur) 7. *al-Tafsir al-Kabir* (al-Bahr al-Muhith) karya Muhammad bin Yusuf al-Andalusi 8. *Adlwa' al-Bayan fi Idhahi al-Qur'an bi al-Qur'an* (Muhammad al-Amin alSyinqithi). 9. *Tafsir al-Manar (*Muhammad Rasyid Ridha) 10. *Fath al Qadir –Jami' baina Fanni al-Riwayah wa al-Dirayah* (Muhammad bin Ali al-Syaukani) 11. *Tafsir al-Kabir* (Fahruddin al-Razi. Dan yang terakhir adalah kitab 12. *Asbabun Nuzul* (al-Wahidi).

Kitab ini semua tersusun sedemikian rupa dalam software mausua;ah yang dapat kita nikmati serta selancari. Sedangkan Klasifikasi yang kedua adalah bidang *Ulumul Qur'an*, yang terdiri dari 4 kitab: 1. *Al-Burhan fi 'Ulum al-Qur'an* karya Badr al-Din al-Zarkasyi. 2. *Al-Itqan fi 'Ulum al-Qur'an* karya Jalal al-Din al-Suyuthi. 3. *Al-Tibyan fi I'rab al-Qur'an* karya al-'Akbari *Al-Nasyr fi al-Qira'at al-'Asyr d.* karya al-Jazar.

Dalam menu *ardh* ini tadi, kita dapat mengakses berbagai kitab tafsir dan juga ulumul qur'an. Kitab yang biasanya berjilid-jilid dan menyusahkan kita dalam membawanya, kali ini cukup dengan hanya membuka satu software dan kemudian terpaparlah berbagai macam kitab yang ada. Contoh tampilan menu ardh adalah seperti ini:

8 8 8 9 2 9 5 avec  $1$ siz  $\Theta$ [ص: 5] سُورَةُ الْفَاتِحَةِ فِيهَا خَمْسُ آيَاتِ الْآيَةُ الْأُولَى [ قَوْلُه تَعَالَى ] : { ﴿ بِسْمِ اللَّهِ الرَّحْمَنِ الرَّحِيمِ ﴾ } فِيهَا مَسْأَلَتَانِ : الْمَسْأَلَةُ الْأُولَى : قَوْله تَعَالَى : اتَّفَقَ النَّاسُ عَلَى أَنَّهَا آيَةٌ مِنْ كِتَابِ اللَّهِ تَعَالَى فِي سُورَةِ النَّمْل ، وَاحْتَلَفُوا فِي كَوْنِحَا فِي أَوْ ، وَإِنَّمَا هِيَ اسْتِقْتَاحٌ لِيُعْلَمَ بِمَا مُبْتَدَؤُهَا .

Dalam layar tampilan kitab tersebut terdapat beberapa tombol yang dapat memudahkan pengguna dalam membahas atau menelaah kitab.tombol tersebut diantara lain ada navigasi halaman kitab: jadi kita dapat mencari bab pada halaman, nomor, juz dan tertentu, mencetak serta menampilkan atau menyembunyikan layar bantuan, kita juga bisa menulis atau menyimpan catatan ataupun komentar tehadap bacaan, serta menambahkan bagian favorite pada halaman tersebut.

Menu berikutnya adalah *Al Khidmah al-'ilmiyah* yang terdiri dari beberapa bagian. Bagian yang pertama adalah *al-Ayat*. Bagian ini berfungsi sebagai penampil ayat yang lain. Jika kita ingin meampilkan ayat lain dari kitab-kitab tafsir lain dalam satu layar, maka kita cukup dengan mengakses menu al ayat dan mengetik ayat yang kita inginkan.

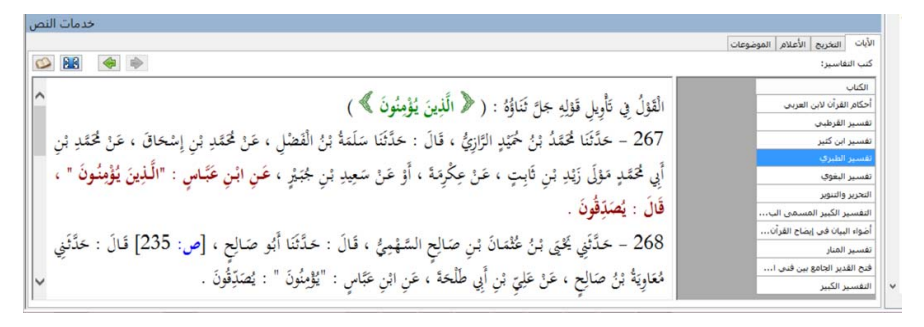

Bagian yang kedua adalah bidang *Takhrij,* dimana kita dapat mentakhrij hadis yang terdapat dalam kitab-kitab yang ada (yakni kitab Shhaih Muslim dan Shahih Bukhori)

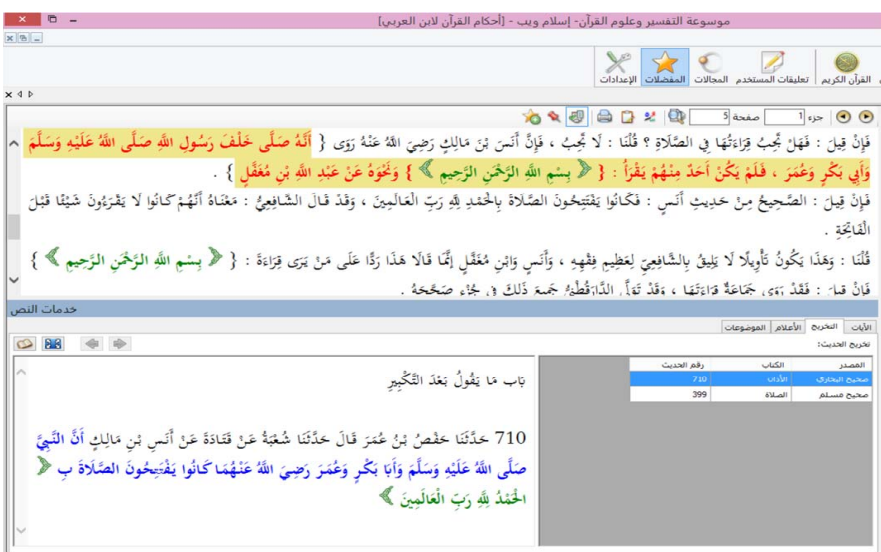

Kemudian bidang yang ketiga adalah *al-A'lam.* Dari menu ini, kita dapat mengetahui bagaimana biografi para ulama' dan bagaimana status ulama' pada halaman tersebut.

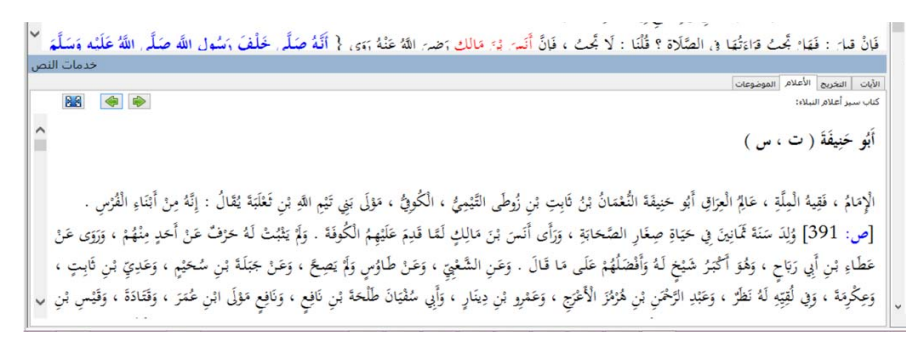

Didalam menu ini, terdapat pula bagian keempat yakni *al maudhuuat.* Berisi tentang pencarian tema sesuai dengan halaman yang ditampilkan.

Dengan software ini kita juga bisa mencari indeks alqur'an, berselancar kepada penafsiran yang ada kemudian juga memberi keterangan atau *note-note* kecil disebelah penjelasan nya. Penjelasan yang ada dalam software ini bukan hanya terkait tentang tafsir saja, melainkan juga kitab-kitab fiqih yang bersumber pada imam empat madzhab dan berpedoman pada akhlaq.Kemudian kita beralih pada menu *Al-Majallat*. Menu ini hampir sama juga dengan sebuah perpustakaan mini yang isinya adalah catatan-catatan kitab kita. Jadi kita bisa mengumpukan kitab-kitab yang menurut kita klasik di menu ini. Kita bisa memberi nama perpusatakaan kitab kita, kita pun bisa merubah atau mengganti perpustakaan ini kapan pun dan dinamakan. Menu ini dapat digambarkan sebagai berikut.

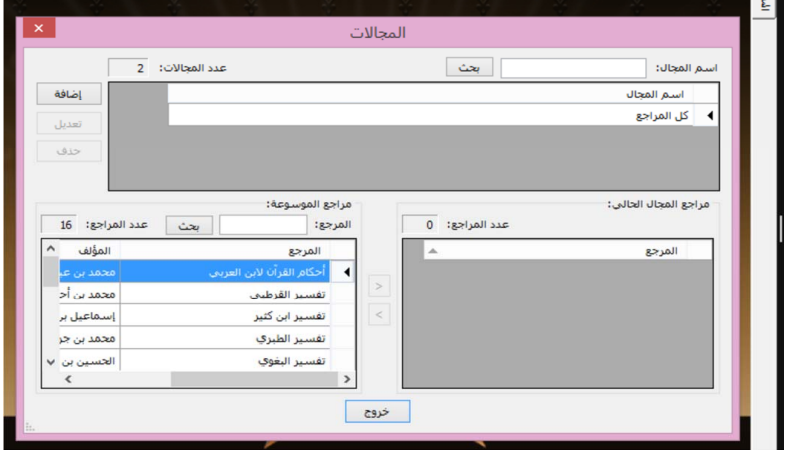

Kita beralih pada bagian yang selanjutnya, yakni *Al-Mufadldlalat.*  Bagian ini berisi tentang halaman-halaman yang telah kita jadikan favorite sebelumnya, jadi ketika kita ingin membuka ataupun mengolah kembali halamna yang telah kita suka, kita bisa menggunakan bagian *al mufadldlalat*. Tampilan nya sbagai berikut:

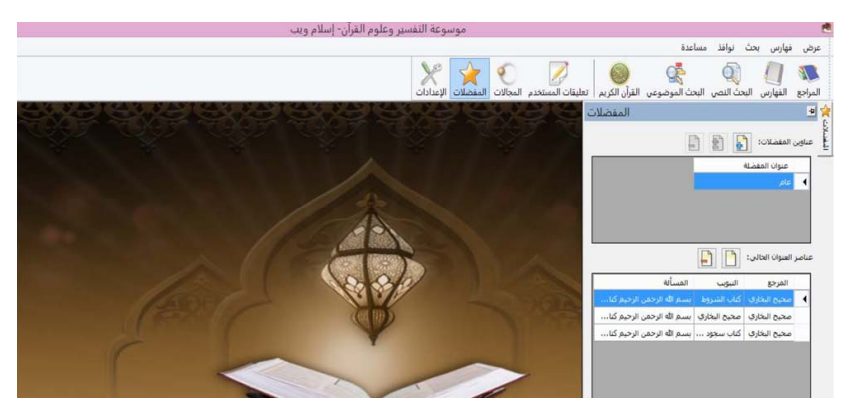

Menu yang akan dibahas selanjutnya adalah Ta'liqat al-Mustakhdam. Menu ini dapat digunakan untuk mengumplkan catatan atau komentar-komentar yang dulu pernah diakses. Istilah lain dari menu ini adalah menu histori. Jadi kita bisa menampilkan catatancatatan yang dahulu pernah kita buka, kita bisa merubah, mengganti bahkan mengahapus dari daftar.

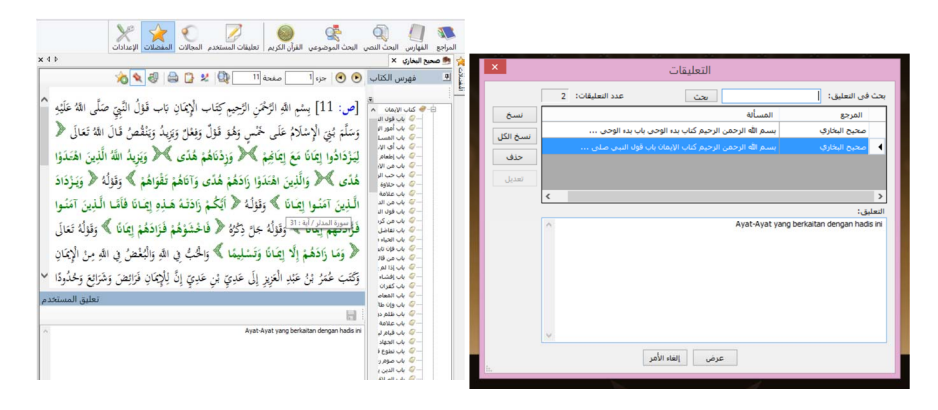

Kemudian ada bagian *Al-I'dadat*. Bagian ini berfungsi sebagai pengatur *font* (ukuran huruf) atau tampilan hurufnya. Kita bebas ingin mengatur bentuk huruf kita seperti apa dan sebagainya. Dibagian ini juga terdapat mode *preview* nya, yang mana dapat menunjukkan kepada kita bagaimana mode huruf saat ditampilkan. Tayangan nya sebagai berikut.

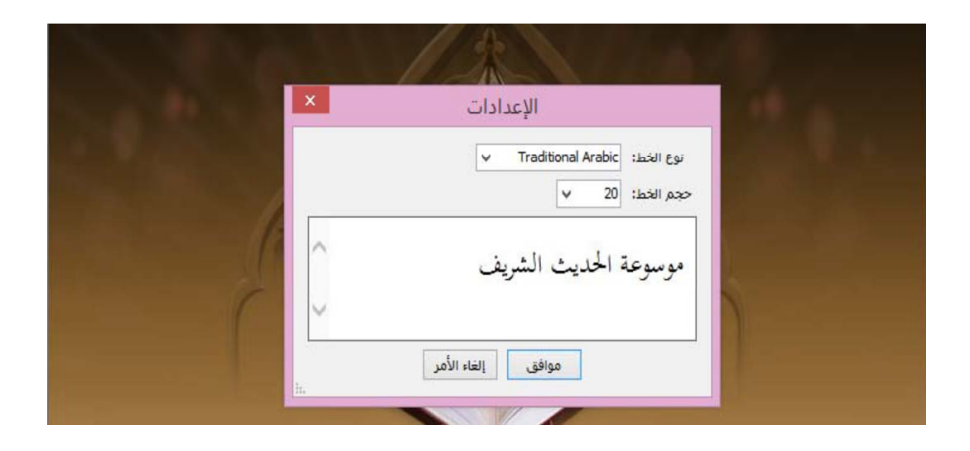

### • **Menu yang kedua adalah***al-Faharis*

Seperti yang kita tahu, Pada menu ini terdapat sebuah indeks (semacam katalog) yang mana memuat seluruh ayat-ayat al-qur'an. indeks ini tersusun berdasarkan urutan surat dan ayat dalam mushaf. Semisal dari QS.Alatihah, Albaqarah sampai Annas, semua campur jadi satu. Jika pengguna menginginkan suatu ayat untuk ditampilkan, maka ketika si pengguna memilih ayat tersebut muncullah ayat yang dimaksud beserta dengan penafsiran serta keterangan-keterangan yang berkaitan dengan nya. Tentu hal ini sangat memudahkan bagi kita selaku si pengguna.

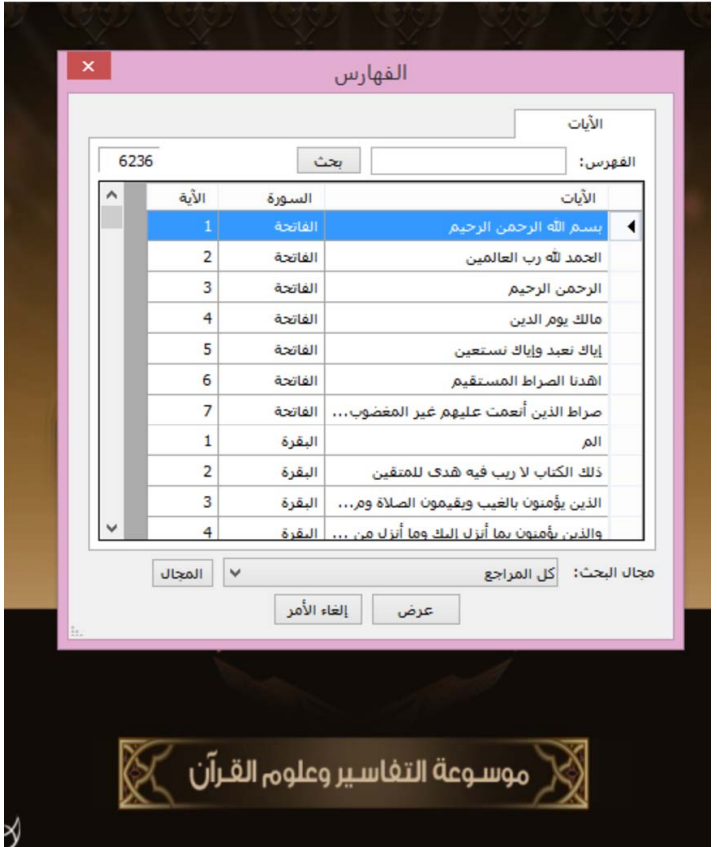

Tampilan dari menu Al faharis sebagai berikut.

### • Menu 3. *Bahts*

Menu inilah yang pertama kali muncul ketika membuka aplikasi mausu'ah. Pada bagian yang dilingkari dibawah ini kita bisa mencari sebuah tema pembahasan seperti shalat, thaharah, dll. Dialog ini juga dapat digunakan untuk mencari tema-tema seperti tema fiqih, ushul fiqih, ulumul qur'an, mushtalah hadis serta ilmu akhlaq.

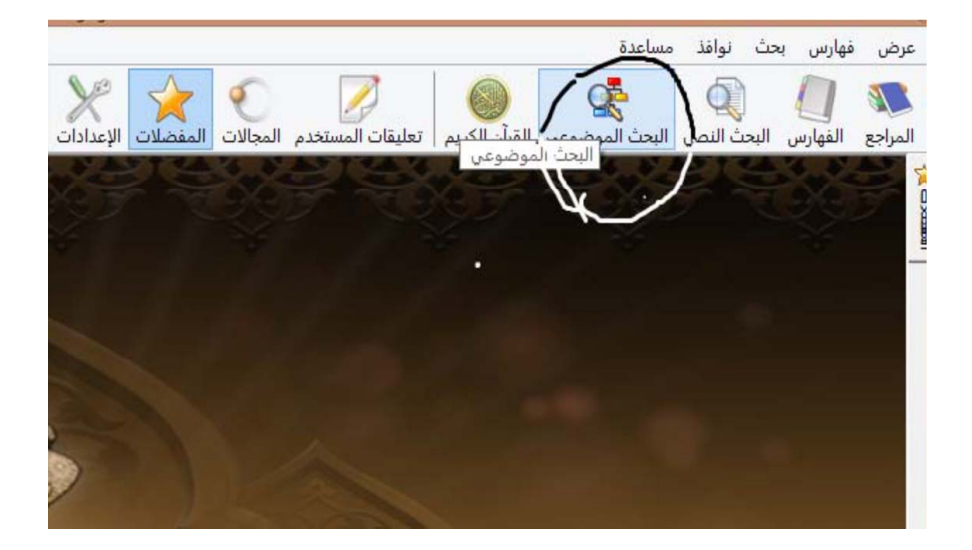

Namun jika tema yang dicari tidak ditemukan dalam dialog tersebut, maka hendaknya kita cari di menu صني. contohnya yang dicari adalah tema Adil, maka yang harus kita ketik adalah adil. Ketika mucul kotak yang dimaksud,maka muncullah hasil pencarian sebgai berikut. Kitab-kitab yang sesuai dengan tema tersebut muncul dengan sendirinya.

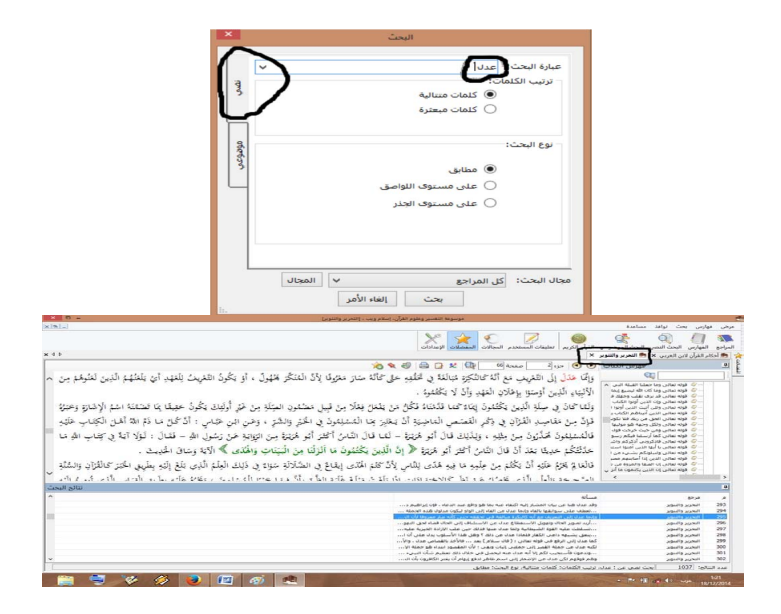

### • **Menu 5.** *Musa'adah*

Menu ini terdiri dari dua pilihan, yaitu menu *musa'adah* dan *'an al-Barnamij.* Menu *musa'adah* berisi informasi tentang penjelasan mengenai fungsi dan cara pengguanaan software. Sedangkan '*an al-Barnamij* merupakan informasi tentang seri dan tahun pembuatan software.

### • **Menu 4.** *al-Nawafidz*

Ketika kita telah membuka dialog ini maka kitab yang kita ingin tuju akan ditampilkan, dan dengan menu inilah kita dapat mengatur layar yang ada didepan kita dan dapat menutupnya serta mengkontrolnya.

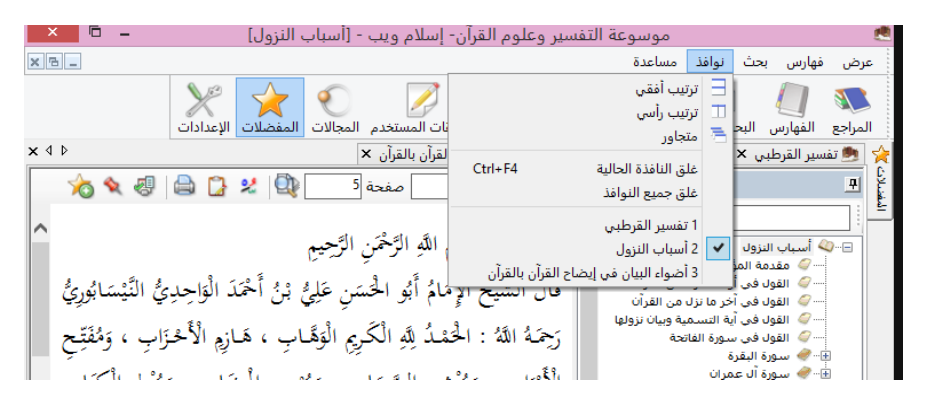

# **E. Keunggulan dan Kelemahan Software**

Keunggulan dari software ini adalah terdapatnya indeks tematik yang berisi lebih dari 13 ribu tema, kemudian ia juga dapat menampilkan al-Qur'an dan menghubungkan ayat dengan tafsirnya dari seluruh kitab yang terdapat dalam software. Kemudian, pada software ini terdapat takhrij hadis-hadis yang ada dalam kitab-kitab tafsir yang sedang dikaji, terdapat pula keterangan tentang biografi ulama atau perawi yang terdapat dalam kitab yang sedang dikaji. Software ini juga memilki fitur untuk memberikan catatan atau komentar terhadap teks yang sedang dikaji dan menyimpannya. Jika dilihat dari kacamata penggunaan, software ini mampu memfasilitasi kita selaku *pengguna* dengan baik.9

Adapun kekurangan dari software ini adalah jumlah kitab rujukan yang masih relatif sedikit dibandingkan dengan software kitab-kitab lainnya seperti kitabal ausi, kitab keluaran Indonesia seperti kitab Al Misbah, Al Manar dan sebagainya. Selain itu, takhrij hadis hanya bersumber dari dua kitab yaitu *Shahih Bukhari* dan S*hahih Muslim*. Sedangkan rujukan biografi ulama hanya bersumber dari kitab *Siyar A'lam al-Nubala.* Selain itu, software ini juga kurang praktis dalam pembawaanya, harus digunakan pada komputer dan belum bisa di install di android. Tentunya beberapa kekurangan ini dapat dikembangkan dan ditutupi oleh lini yang ada. Dan Semoga aplikasi software ini dapat di perbaharui kembali menjadi software yang praktis dan dapat digunakan dengan mudah bagi masyarakat. Semoga software ini bisa bermanfaat bagi kita semua.

Kelemahan yang kedua adalah dalam proses pendownload annya, banyak yang masih mengeluhkan keefektivisannya dalam mengakses mausu'ah. Mausu'ah terlalu besar file na dan tampilnnya cendereung kurang menarik. Tampilan nya masih klasik sehingga kurang diminati oleh remaja zaman now, kemudia belum ada nya translator bahasa Indonesia. Padahal aplikasi ini sangat bagus, namun karena banyak orang yang belum faham dengan bahsa arab maka banyak yang meninggalkan software ini karena dalih merge n tool nya kurang tepat. Menurut para narasumber, aplikasi mausu'ah ini cenderung lebih berat disbanding smaktabah syamilah dan tampilannya kurang menraik sehingga mereka lebih sering menggunakan aplikasi maktabah syamilah.<sup>10</sup>

<sup>9</sup> Wawancara dengan Bety Alliana, pada tgl 13 Desember 2019

<sup>10</sup> Wawancara dengan Mawar Intan pada tanggal 17 Desember 2019

### **F. Kesimpulan**

Terbukti kemajuan teknologi yang terjadi saat ini sudah mencapai pada titik puncaknya, manusia pun selalu digantungkan pada kecanggihan dan merasa dimudahkan dalam segala urusannya. Begitu pula dengan perkembangan ilmu pengetahuan, teknologi memudahkan manusia untuk mengakses berbagai macam cakrawala dunia. Tingkat keefektivisannya oleh para mahasantri sudah tidak bisa diragukan lahi, namun mereka lebih sering menggunakan literature buku guna mencari keorisinalan dalam mencari sumber.

Sampai pada zaman sekarang pun ilmu pengetahuan sejalan dengan berbagai perkembangan teknologi yang ada, dan dibuktikan dengan adanya banyak sekali aplikasi-aplikasi serta e-book, jurnal dan software untuk menyebarkan ilmu pengetahuan. Salah satunya adalah Software Mausu'ah fi attafsir wa 'ulum al qut'an. software ini memuat sebanyak 16 kitab tafsir dan macam-macam ulumul qur'an yang ada seperti kitab tafsir ibnu katsir, dan lain sebagainya. Adapun ulumul qur'an, seperti manahil fi ulumil qur'an dan sebagainya.

Tentunya dalam pembuatan suatu aplikasi pasti memiliki beberapa kelebihan dan kemudahan. Kelebihan yang dimiliki Software Mausu'ah ini adalah software ini mampu menampung berbagai macam indeks kajian kitab. Ada berbagai macam bahasan tema serta kemudahan nya dalam memperoleh aplikasi tersebut. Namun disamping itu, ia juga memiliki sedikit kekurangan yakni software ini belum bisa tersebar secara luas karena masih terbatas nya publikasi. Namun secara keseluruhan, software ini mampu memudahkan manusia dalam melakukan proses kajian terhadap alqur'an dan hadis.

### **DAFTAR PUSTAKA**

- CD Software *Mausu'ah al-Tafsir wa 'Ulumi al-Qur'an*, Vers. 1.0.
- Islam web, *About Us* dalam http://www.islamweb.net/mainpage/index. php, diakses pada tanggal 20 Oktober 2019.
- Ali Imran, Metodologi Penelitian Hadis Nabi dengan Software Gawami' Al-Kalim, (Yogyakarta:Q-Media, 2019), hal vii
- Imam Al-Bukhari, Satu Tanda Kekuasaan Allah Oleh: Ustadz Abu Minhal, L.c dalam: Majalah As-Sunnah No.1 Thn. XVI\_1433 H/2012 M
- Ibrahim, Duski, *"Metode Penetapan Hukum Islam".* (Yogyakarta: Ar Ruzzmedia. 2008)
- M. Quraish Shihab, "*Wawasan Al-Qur'an",*(Bandung:Mizan. 1996)
- Wawancara dengan Mawar Intan dan Bety Alliana pada tgl 13 Desember 2019